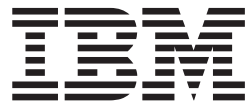

IBM Cúram Social Program Management

# Using the Data Mapping Engine

*Version 6.0.5*

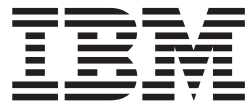

IBM Cúram Social Program Management

# Using the Data Mapping Engine

*Version 6.0.5*

**Note**

Before using this information and the product it supports, read the information in ["Notices" on page 35](#page-44-0)

#### **Revised: May 2013**

This edition applies to IBM Cúram Social Program Management v6.0 5 and to all subsequent releases unless otherwise indicated in new editions.

Licensed Materials - Property of IBM.

#### **© Copyright IBM Corporation 2012, 2013.**

US Government Users Restricted Rights – Use, duplication or disclosure restricted by GSA ADP Schedule Contract with IBM Corp.

© Cúram Software Limited. 2011. All rights reserved.

# **Contents**

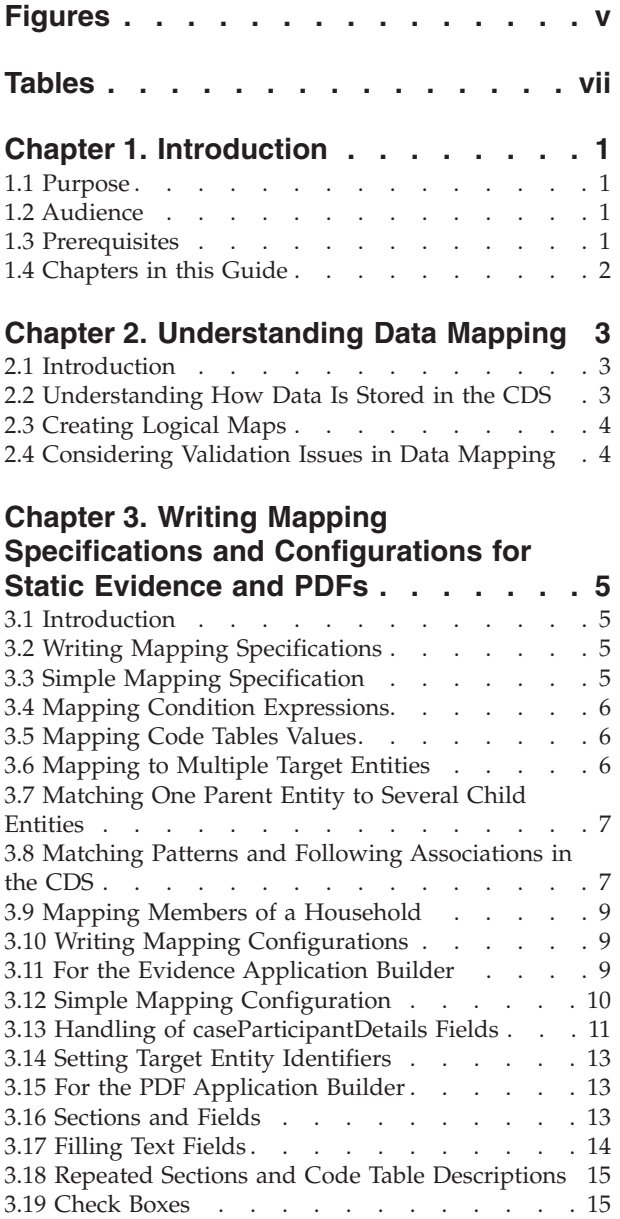

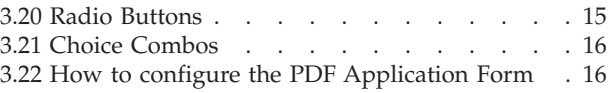

#### **[Chapter 4. Writing Mapping](#page-26-0) [Specifications and Configurations for](#page-26-0)**

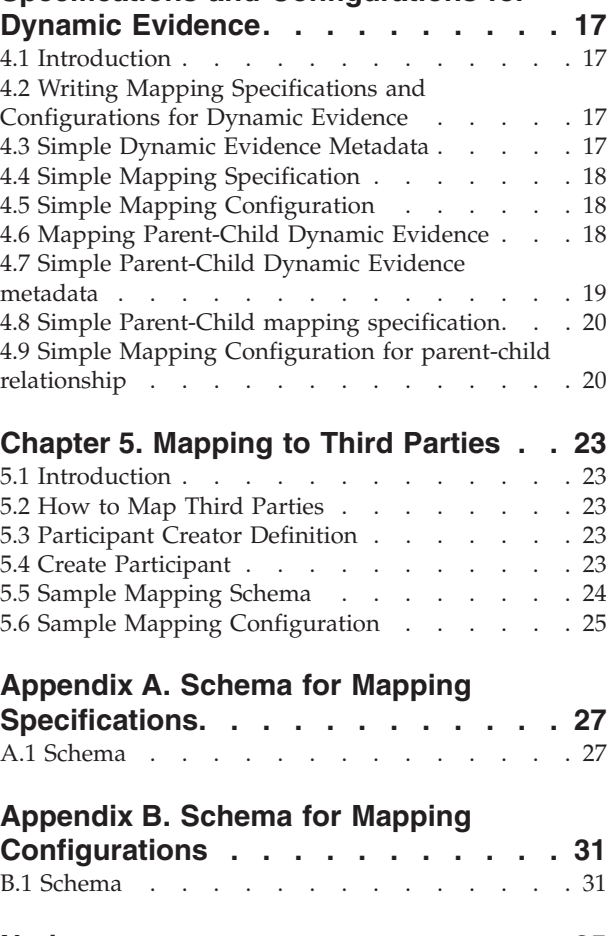

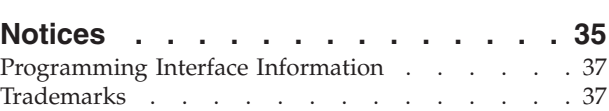

# <span id="page-6-0"></span>**Figures**

- [1. Example of Data Structure in Cúram Datastore 4](#page-13-0)<br>2. Job Income in CDS . . . . . . . . . . . 8
- Job Income in CDS . . . . . . . . . . 8
- 3. Using Data in CDS [. . . . . . . . . . 10](#page-19-0)

# <span id="page-8-0"></span>**Tables**

- [1. Prerequisites for Cúram Data Mapping Engine 1](#page-10-0)<br>2. Sample PDF Form. . . . . . . . . . . . . . 7
- 2. Sample PDF Form. . . . . . . . . . . 7
- [3. Members of the Household](#page-18-0) . . . . . . . [9](#page-18-0)
- [4. Fields in a PDF Form for Recording](#page-24-0) Household Members [. . . . . . . . . 15](#page-24-0)

## <span id="page-10-0"></span>**Chapter 1. Introduction**

## **1.1 Purpose**

The purpose of this guide is to describe how to use the Cúram Data Mapping Engine (CDME) to map citizen data captured during intake and screening processing to either:

- v Evidence and non-evidence entities within Cúram cases, or
- v Filled-out Application forms in PDF format

Both options streamline the citizen's application for benefit programs. Mapping data to case evidence allows that data to be used to determine eligibility as part of Cúram case processing. Mapping data to PDF application forms speeds up the process of completing these forms for manual submission.

This guide should be used in conjunction with the IBM Cúram Data Mapping Editor Guide. The Data Mapping Editor is the simplest tool for rapidly creating mappings to evidence. The Data Mapping Editor saves these mappings in an XML mapping language. This guide describes the details of the XML mapping language which is useful for understanding how existing mappings are executed, for understanding more advanced mappings, for creating mapping to PDF forms and for maintaining older mappings that may not be compatible with the data mapping editor.

#### **1.2 Audience**

Data mapping is a collaborative project between business analysts and developers. The role of business analysts is to logically map citizen data to either fields on a PDF application form or to evidence entities. The role of developers is to translate the business analysts' efforts by writing mapping specifications and mapping configurations in XML.

#### **1.3 Prerequisites**

The following table lists the prerequisites for the Data Mapping Engine and provides recommended reading to gain knowledge about these prerequisites:

| Prerequisite                | <b>Recommended Reading</b>                                                                         | <b>Target Audience</b>   |  |
|-----------------------------|----------------------------------------------------------------------------------------------------|--------------------------|--|
| <b>XML</b>                  | http://www.w3.org/XML/                                                                             | Developers               |  |
| Cúram Cases                 | Case entity descriptions in the Core<br>reference model; Cúram Integrated<br>Case Management Guide | <b>Business Analysts</b> |  |
|                             | Inside Eligibility and Entitlement<br>Using Cúram Express Rules                                    | Developers               |  |
| Cúram Participants          | Participant entity descriptions in the<br>Core reference model; Cúram<br>Participant Guide         | <b>Business Analysts</b> |  |
| Common Datastore (CDS)      | Creating Datastore Schemas                                                                         | Developers               |  |
| IBM Cúram Universal Access™ | Universal Access Customization<br>Guide                                                            | Developers               |  |
| Cúram Evidence              | Evidence entity descriptions in the<br>Core reference model; Cúram<br>Evidence Guide               | <b>Business Analysts</b> |  |
|                             | Designing Cúram Evidence Solutions                                                                 | Developers               |  |

*Table 1. Prerequisites for Cúram Data Mapping Engine*

<span id="page-11-0"></span>*Table 1. Prerequisites for Cúram Data Mapping Engine (continued)*

| Prerequisite     | <b>Recommended Reading</b>                                 | <b>Target Audience</b> |  |
|------------------|------------------------------------------------------------|------------------------|--|
| <b>PDF</b> Forms | http://www.adobe.com/products/<br>  acrobat/?promoid=BPDDU | Developers             |  |

#### **1.4 Chapters in this Guide**

The following chapters are in this guide:

#### **Chapter 2 - Understanding Data Mapping**

This chapter describes how the Cúram Data Mapping Engine converts citizen data (captured in the Universal Access Portal and stored in the Cúram Datastore) to fields on PDF application forms or evidence entities within cases.

**Chapter3-Writing Mapping Specifications and Configurations for Static Evidence and PDFs** This chapter describes how to write mapping specifications and mapping configurations in XML for static evidence and pdfs. Mapping specifications map data from one form to another, e.g., from entities in the CDS structure to entities in the database. Mapping configurations describe how to populate PDF applications or convert data to evidence entities.

#### **Chapter4-Writing Mapping Specifications and Configuration for Dynamic Evidence**

This chapter describes how to write mapping specifications and mapping configurations in XML for dynamic evidence.

#### **Chapter 5 - Mapping to Third Parties**

This chapter describes how to tackle the mapping of Third Parties as Case Participants onto cases.

#### **Appendix A - Schema for Mapping Specifications**

This appendix defines the grammar to follow when writing mapping specifications in XML.

#### **Appendix B - Schema for Mapping Configurations**

This appendix defines the grammar to follow when writing mapping configurations in XML.

#### **Appendix C - Compliancy**

This appendix describes how to develop in a compliant manner.

# <span id="page-12-0"></span>**Chapter 2. Understanding Data Mapping**

## **2.1 Introduction**

The Cúram Data Mapping Engine (CDME) works with the Cúram Universal Access Portal to help citizens screen themselves for benefits. During the screening and intake process, a citizen will submit his or her information. CDME is responsible for converting the citizen's information into either a PDF application form (filled out with citizen's details) or a Cúram case with new evidence entities.

The CDME works as follows. When the citizen submits his or her information, that information gets stored in the Cúram Datastore (CDS). CDME reads the data and uses rules from a mapping specification to transform the data into something readable by an application builder. A PDF application builder uses mapping configuration to determine how the citizen's data will appear on a PDF application form. An evidence application builder uses a mapping configuration to call on the evidence API in order to create the new evidence entities for the new case.

### **2.2 Understanding How Data Is Stored in the CDS**

When mapping citizen data to case evidence or PDF appication forms, the first task is to examine the desired output for the citizen's data, i.e., as case evidence or a completed application form. The next step is to examine how a citizen's data is stored in the CDS as part of the intake and screening process. Once you know the the information required in case evidence or PDF application forms and the information stored in the CDS, you can then create logical maps between the forms of data.

The purpose of the screening and intake process is to help citizens apply for benefits. At the very minimum, an application form or case evidence will require the names of the members in a household and their relationships to the person applying for benefits. IEG scripts capture this information about a citizen and store it in the CDS according a pre-defined schema. 2.2, "Understanding How Data Is Stored in the CDS" displays an example of a data structure in the CDS for a single benefit application and includes the members of a household and their relationships.

<span id="page-13-0"></span>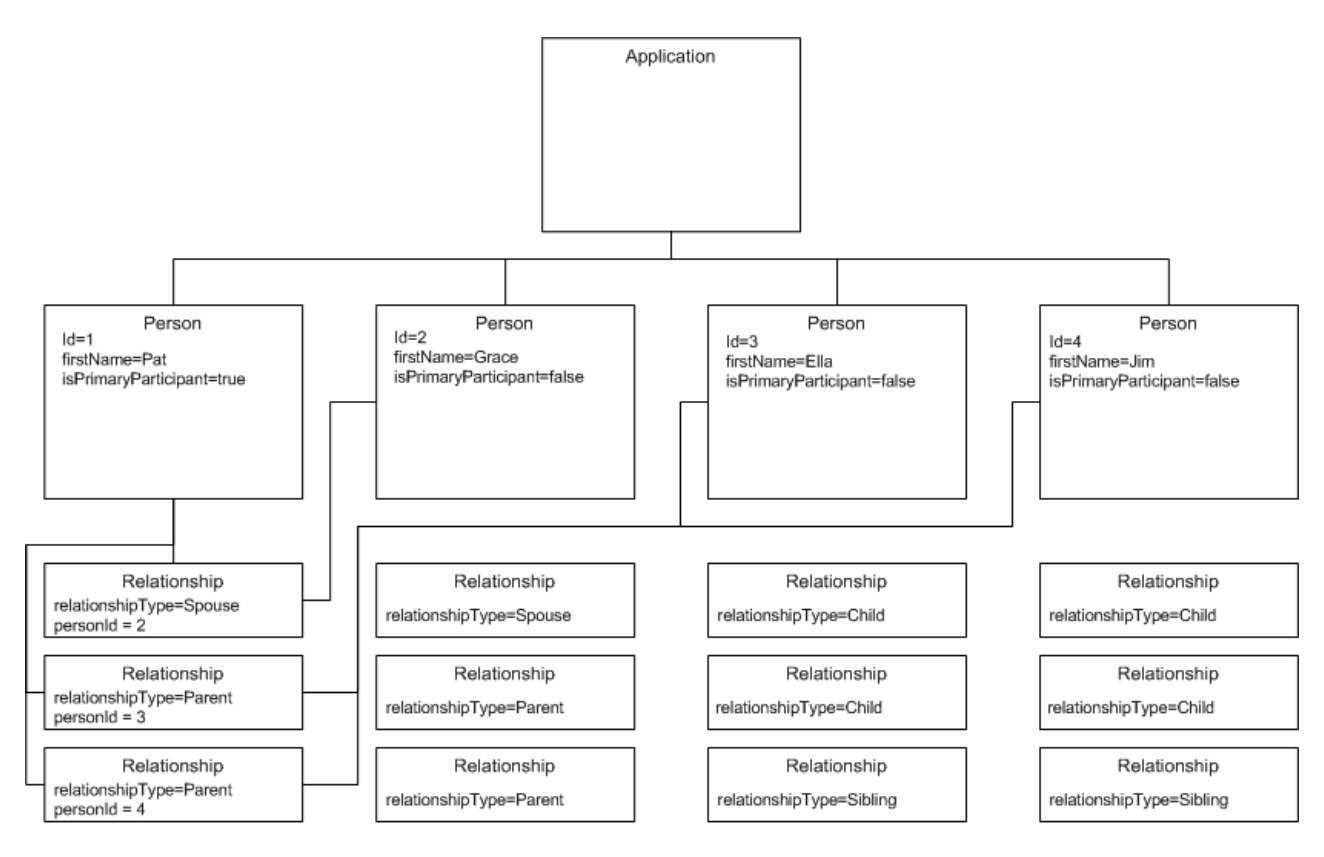

Not all relationships shown

*Figure 1. Example of Data Structure in Cúram Datastore*

#### **2.3 Creating Logical Maps**

A logical map breaks down information about a person stored in CDS into the case evidence entities: household member, living arrangement, and disability.

Part of creating a logical map is to recognize business rules which may effect the way in which CDME maps data. For example, if the citizen indicates that he or she is blind and disabled, the business rules dictate that two disability evidence records should be created for the citizen (one for blindness and one for disability).

#### **2.4 Considering Validation Issues in Data Mapping**

As part of the intake and screening process, it is necessary to strike a balance between validating evidence so that it can be inserted sensibly while also insuring that the citizen is not asked unnecessary questions. One approach to considering validation issues in data mapping is to ensure that during intake, the evidence is created with minimal validations, defaulted or temporary values which can be updated later.

## <span id="page-14-0"></span>**Chapter 3. Writing Mapping Specifications and Configurations for Static Evidence and PDFs**

### **3.1 Introduction**

Developers can use the logical data map as the requirements specification for writing mapping specifications and mapping configurations. A mapping specification describes how to map data stored in a particular structure to a different one. Every mapping specification refers to a source, where the data is coming from, and a target, where the data is going to.

While the mapping specification contains the rules required to transform the data from one form to another, more information is required to turn the transformed data into case evidence or completed PDF application forms. This additional information is supplied in the mapping configuration. This chapter provides examples on how to write mapping specifications and mapping configurations.

#### **3.2 Writing Mapping Specifications**

Mapping specifications are used by the CDME to transform data in the CDS into another form. All the data contained in a citizen's intake and screening application can be retrieved by reading the Application Entity, the data contained in its children, its children's children and so on. The Data Mapping Engine traverses the data in the CDS and applies rules expressed in XML to complete the transformation of data.

#### **3.3 Simple Mapping Specification**

This simple mapping specification maps a person entity in CDS to a household member evidence entity:

```
1 <?xml version="1.0" encoding="UTF-8"?>
2 <map xmlns="http://www.curamsoftware.com/schemas/GUMBO/Map"
3 name="TestMapping">
4 <map-entity source="Person">
5 <target-entity name="HouseholdMember"
        id="HouseholdMemberTarget">
6 <map-attribute from="isNativeAmerican"
           to="natAlaskOrAmerInd"/>
7 <map-attribute from="comments" to="comments"/>
8 </target-entity>
9 </map-entity>
10 </map>
```
Line 4 indicates the source of the mapping while line 5 indicates the target. This rule can be paraphrased as "For each Person entity encountered in the CDS, create a corresponding HouseholdMember entity". The <target-entity> element contains two <map-attribute> elements on lines 6 and 7.

The <map-attribute> element on line 6 states that the isNativeAmerican attribute on the Person entity is mapped to the natAlaskOrAmerInd attribute on the HouseholdMember entity. Attributes are not mapped unless there is a <map-attribute> element specific. This is why line 6 states that the comments attribute in Person is mapped to the comments attribute in HouseholdMember.

In some cases, it is necessary to specify that a mapping only occurs under particular circumstances. For example, a HeadOfHousehold entity should only be created in the target system when the Mapping encounters a Person entity in the CDS that has an isPrimaryParticipant indicator set to true. The sample above can be expanded to include this rule as follows:

```
1 <?xml version="1.0" encoding="UTF-8"?>
2 <map xmlns="http://www.curamsoftware.com/schemas/GUMBO/Map"
3 name="TestMapping">
4 <map-entity source="Person">
```

```
5 <target-entity name="HouseholdMember"
        id="HouseholdMemberTarget">
6 <map-attribute from="isNativeAmerican"
            to="natAlaskOrAmerInd"/>
7 <map-attribute from="comments" to="comments"/>
8 </target-entity>
9 </map-entity>
10 <condition expression="Person.isPrimaryParticipant==true">
        11 <target-entity name="HeadOfHousehold/>
12 </condition>
13 </map>
```
#### **3.4 Mapping Condition Expressions**

In this example, the values Yes, No and Unanswered are represented as code table values and are used to record whether the person is a US Citizen or not. The value ITYN4001 corresponds to the client answering "Yes" to this question. Note the use of ", this is because the quote symbols "" cannot be used directly in XML. The syntax for conditionally mapping attributes is exactly the same.

```
1 <condition expression="Person.isBlind==&quot;ITYN4001&quot;">
2 <target-entity
3 name="Disability"
4 id="BlindDisabilityTarget"
5 >
6 <set-attribute
7 name="disabilityType"
8 value="DT1"
9 />
10 </target-entity>
11 </condition>
```
#### **3.5 Mapping Code Tables Values**

In some mappings, code table values recorded in the CDS can be translated directly into codetable values used in the target model. In these cases, a section at the beginning of the mapping script can be used to specify the codetable mappings. For example:

```
1 <map-code-table source-codetable="CITIZENSTATUS"
   target-codetable="AlienStatus">
2 <map-value source="US1" target="AS4"/>
3 <map-value source="US2" target="AS1"/>
4 </map-code-table>
```
In Sample 5, values from the CITIZENSTATUS codetable are being mapped to values in the AlienStatus codetable.

#### **3.6 Mapping to Multiple Target Entities**

Sometimes it is necessary to create a group of Target Entities together. This is usually done when creating a group of evidence entities, one of which is a parent and the others are children of that parent evidence entity. See the sample below for an example of how to create groups of related target entities.

```
1
      <target-entities>
2 <target-entity
3 name="BusinessAsset" id="BusinessAssetTarget"
4 type="parent"
5 >
6 <map-attribute
7 from="resourceAmount"
8 to="amount"
9 />
10 <map-attribute
11 from="amountOwed"
```

```
12 to="amountOwed"
13 /14 </target-entity>
15 <target-entity
16 name="Ownership" id="OwnershipTarget"
17 type="child"
18 >
19 <set-attribute<br>20 name="bercen
         name="percentageOwned"
21 value="100.0"
22 />
23 </target-entity>
24 </target-entities>
```
In this example, two entities are created. The BusinessAsset entity is parent evidence, while the Ownership entity is a child. Modelling the mapping in this way ensures that the correct Parent/Child evidence entity patterns are respected when the evidence is created by the Evidence Application Builder.

#### **3.7 Matching One Parent Entity to Several Child Entities**

In [3.6, "Mapping to Multiple Target Entities," on page 6,](#page-15-0) a group of target entities were created in which the child and parent entities were related to each other. In some cases, it is necessary to create only one parent entity for the whole case. All subsequent child entities are related to the same parent entity. An example of how to do this is shown below.

```
1 <target-entities>
2 <target-entity name="HholdMealsGroup" type="parent"
     attachment="case" id="MealGroup">
3 <set-attribute name="groupName" value="sample"/>
4 </target-entity>
5
6 <target-entity name="MealGroupMember" type="child"
     id="MealGroupMember">
7 </target-entity>
8 </target-entities>
```
In this example, a HholdMealsGroup and a MealGroupMember is created the first time the rule is executed. Each subsequent time the rule is executed, only a MealGroupMember is created and is associated with the same HholdMealsGroup entity.

### **3.8 Matching Patterns and Following Associations in the CDS**

In the following scenario the customers have requested that the mapping engine be used to fill out a PDF form that looks something like this:

| Name    | <b>Employer Name</b>  | <b>Start Date</b> | <b>Annual Pay Before Taxes</b> |
|---------|-----------------------|-------------------|--------------------------------|
| $ $ Pat | The Gingerman Bakery  | 1/2/2004          | 30000                          |
| Grace   | Iarmin Pharmaceutical | 1/3/2002          | 50000                          |

*Table 2. Sample PDF Form*

Each field on this PDF form has a unique identity. For example, the field containing the name, Pat, is identified as Job0.Name. The field containing 30000 is identified as Job0.Salary.

Consider how the information from the intake might be stored in the CDS:

<span id="page-17-0"></span>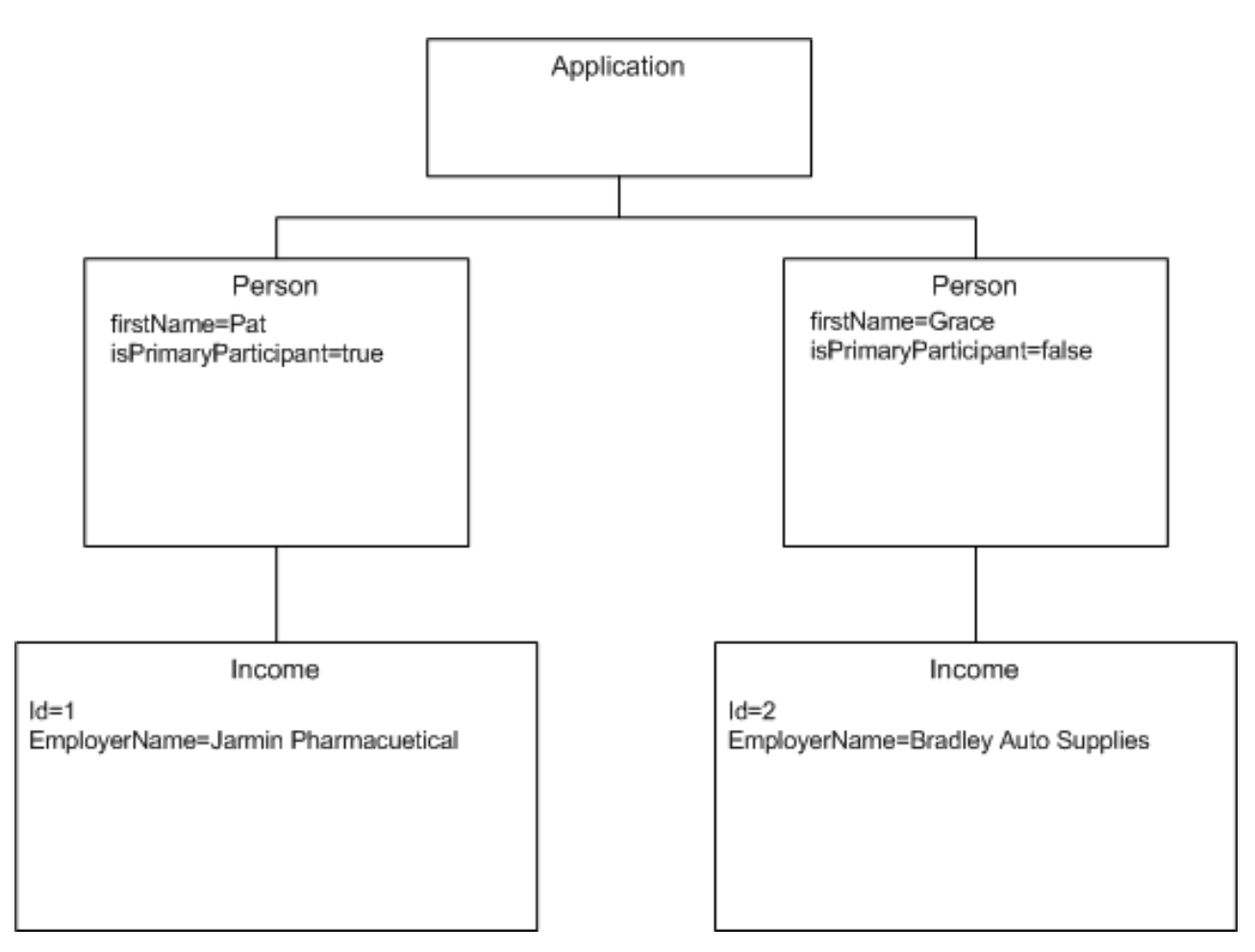

*Figure 2. Job Income in CDS*

In order to fill out the Name field on the on the above PDF form, the mapping specification must contain a rule which states that for each Income belonging to a Person, output the Person's firstName to the Name field. In the mapping language, this can be expressed as follows:

```
1 <map-entity source="Person">
2 <map-entity source="Income">
3 <target-entity name="Job" id="JobTarget">
4 <map-attribute from="firstName" to="Name" entity="Person"/>
      5 <map-attribute from="employerName" to="Employer"/>
6 ...
7 </target-entity>
8 </map-entity>
9 </map-entity>
```
This mapping rule can be paraphrased as "For each Income Entity contained within a Person Entity, create a Target Entity of type Job. The Name attribute of the Job entity is mapped from the firstName attribute of the Person Entity that contains the Income Entity being mapped."

Note the use of the syntax entity="Person" on line 4 to denote that the firstName attribute comes from the Person entity, not the Income entity. A more complex example of this type of mapping specification involves following associations or links from one entity to another.

#### <span id="page-18-0"></span>**3.9 Mapping Members of a Household**

The table below depicts how relationships are typically expressed in an application form. The requirement is to map the CDS entities to a pre-filled application form similar to the one shown below. The difficult part in this case is to fill in field titled "How is this Person Related to You?" This field goes by the shorthand "RelType" in this example.

*Table 3. Members of the Household*

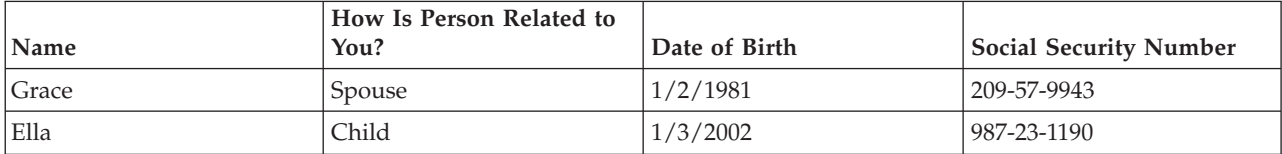

In this example, the required mapping is written as follows:

```
1 <condition expression="Person.isPrimaryParticipant == true">
2 <map-entity source="Person">
3 <map-entity source="Relationship">
4 <follow-association source="personID">
5 <target-entity name="Householder" id="Householder">
6 <map-attribute from="firstName" to="Name"/>
7 <map-attribute from="relationshipType" to="RelType"
          entity="Relationship"/>
8 </target-entity>
9 </follow-association>
10 </map-entity>
11 </map-entity>
12 </condition>
```
This can be paraphrased as "For each Relationship contained within the primary participant, follow the association to the Person referred to by that Relationship. Map the firstName attribute of this Person entity to the Name field. Map the relationshipType attribute of the Relationship Entity to the RelType field." The key to understanding the example is on line 7, where the RelType field is mapped from an attribute in the Relationship entity.

#### **3.10 Writing Mapping Configurations**

This section provides samples of mapping configurations for both the evidence application builder and the PDF application builder.

#### **3.11 For the Evidence Application Builder**

When configured to use the Evidence Application Builder, the work of the Mapping Engine is divided into two phases. In the first phase, the Mapping Engine creates an Integrated Case including Case Members and creates Concern Role Relationships between the Case Members. The Case Members are populated by finding Entities in the Data Store called "Person". The Data Mapping Engine is designed to treat all Common Data Store Entities called Person as referring to a Person or Prospect Person on a Cúram Case.

Taking 3.11, "For the Evidence Application Builder" as an example, phase 1 of the mapping the Evidence Application Builder will create an integrated case with four case members where:

- Pat is called the primary participant.
- v A pair of concern role relationship records are created to indicate that Grace and Pat are married.
- v The system creates all other concern role relationships as well (for parental and sibling relationships).
- Address and phone number records are also created.

<span id="page-19-0"></span>Phase 2 of the mapping process is concerned with creating evidence entities, samples of which are included in the remainder of this section.

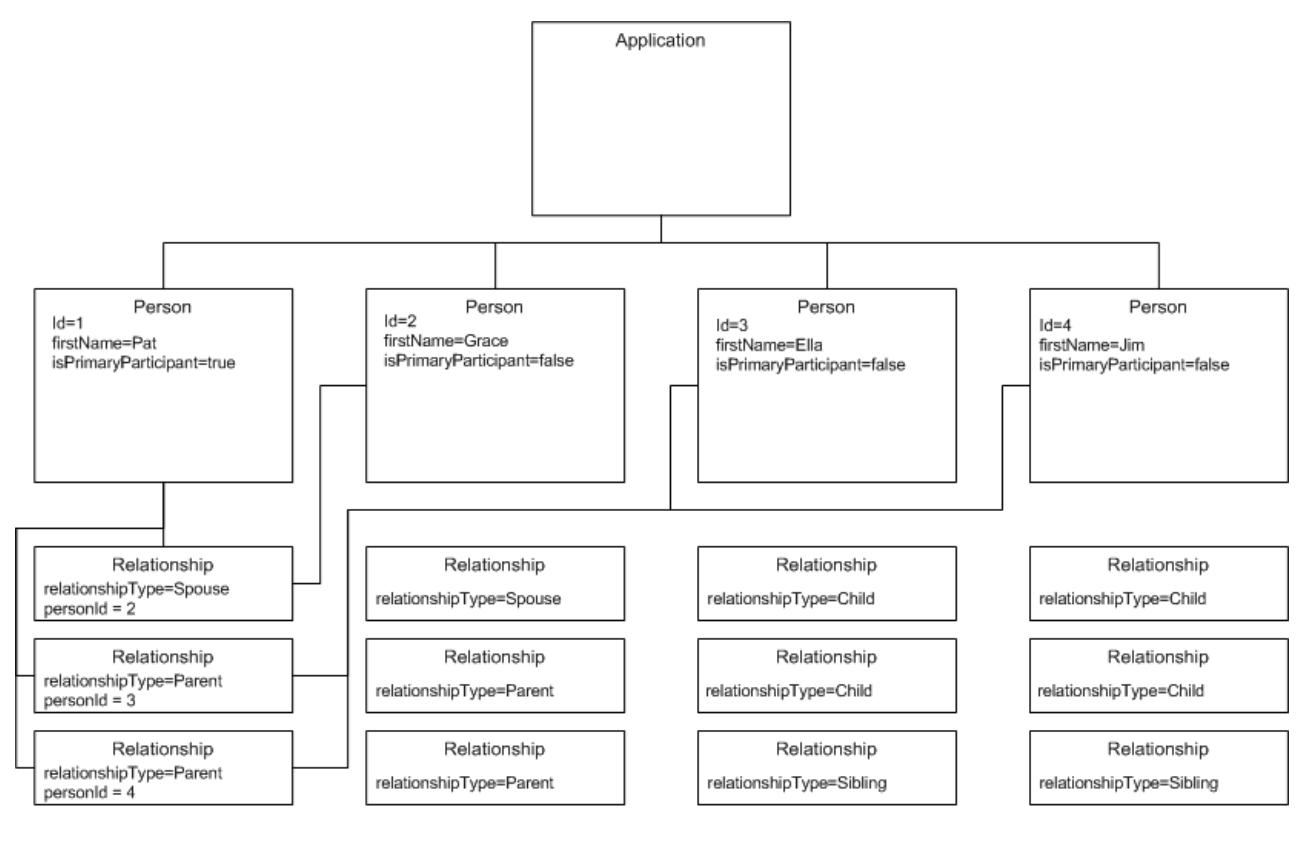

#### Not all relationships shown

*Figure 3. Using Data in CDS*

### **3.12 Simple Mapping Configuration**

The following example illustrates a configuration for the Evidence Application Builder:

```
1 <?xml version="1.0" encoding="UTF-8"?>
2 <application-builder-config
 xmlns="http://www.curamsoftware.com/schemas/GUMBO/ApplicationBuilderConfig">
3 <evidence-config package="curam.evidence">
4 <entity name="HouseholdMember"/>
5 <entity name="HeadOfHousehold"/>
6 <evidence-config package="curam.evidence">
7 </application-builder-config>
```
In this example, the Evidence Application Builder has been configured to create HouseholdMember and HeadOfHousehold evidence. On line 3 the base Java package name is specified as curam.evidence. The Evidence Application Builder uses this information to infer the following about HouseholdMember:

- 1. The name of the Evidence Service Layer class is curam.evidence.service.HouseholdMember.
- 2. The name of name of the operation on this class used to create the evidence is createHouseholdMemberEvidence().
- 3. The name of the class passed in to this call as an argument is curam.evidence.entity.struct.HouseholdMemberEvidenceDetails.

The Evidence Application Builder uses this information to construct the HouseholdMember evidence for the current Person being processed.

<span id="page-20-0"></span>All of the above is based on the assumption that the evidence is coded according to certain patterns. This is guaranteed to be the case if the Evidence Generator is used to generate the evidence. It is possible for the Evidence Application Builder to work with hand coded Evidence as long as it follows the patterns used by the evidence generator.

#### **3.13 Handling of caseParticipantDetails Fields**

In order to execute the createHouseholdMemberEvidence() operation on the HouseholdMember, the CDME has to populate the caseParticipantDetails field of the HouseholdMemberEvidenceDetails struct, an extract of which is shown below:

```
public final class HouseholdMemberEvidenceDetails
implements java.io.Serializable, curam.util.type.DeepCloneable {
  /** Attribute of the struct. */
  public curam.core.sl.struct.CaseIDKey caseIDKey;
  /** Attribute of the struct. */
  public curam.core.sl.struct.CaseParticipantDetails
   caseParticipantDetails;
  /** Attribute of the struct. */
  public curam.core.sl.struct.EvidenceDescriptorDetails descriptor;
  /** Attribute of the struct. */
 public curam.evidence.entity.struct.HouseholdMemberDtls dtls;
 ...
}
```
The members of the dtls struct are, by and large, filled out through the  $\le$ set-attribute> and <map-attribute> elements in the Mapping Specification. For example, the following line in the mapping specification leads to the field natHawOrPaIsInd being populated with a value in the dtls struct:

```
<map-attribute
        from="nativeAlaskanOrAmericanIndian"
        to="natHawOrPaIsInd"
      /
```
The caseParticipantDetails field is often present in an EvidenceDetails struct. In this example, a Case Participant is created for Grace and the caseParticipantDetails refer to this Case Participant. The Data Mapping Engine does this automatically whenever it finds a field called caseParticipantDetails on the EvidenceDetails struct. Sometimes, however, there are variations required in the handling of case participants, for example, when the Evidence Details struct contains additional Case Participants that refer to third parties. Consider the following:

```
public final class AnnuityEvidenceDetails
implements java.io.Serializable, curam.util.type.DeepCloneable {
  /** Attribute of the struct. */
  public curam.core.sl.struct.CaseIDKey caseIDKey;
  /** Attribute of the struct. */
  public curam.core.sl.struct.CaseParticipantDetails
    instCaseParticipantDetails;
  /** Attribute of the struct. */
  public curam.core.sl.struct.EvidenceDescriptorDetails descriptor;
  /** Attribute of the struct. */
 public curam.evidence.entity.struct.AnnuityDtls dtls;
  /** Attribute of the struct. */
  public curam.evidence.entity.struct.AnnuityCaseParticipantDetails
    annuityCaseParticipantDetails;
}
```
In this example, the Case Participant who owns the Annuity is referred to in the AnnuityCaseParticipantDetails struct aggregated under the field name annuityCaseParticipantDetails. The institution that holds the annuity is described in the CaseParticipantDetails struct and is aggregated under the field name instCaseParticipantDetails. This variation can be catered for using the following Evidence Application Builder Configuration:

```
1 <entity
2 case-participant-class-name="curam.core.sl.struct.CaseParticipantDetails"
3 case-participant-relationship-name="annuityCaseParticipantDetails"
     name="Annuity"
\overline{4}5 <ev-field
6 aggregation="instCaseParticipantDetails"
7 referenced-as="participantName"
8 target-name="participantName"
9 / >10 <ev-field
11 aggregation="instCaseParticipantDetails"
12 referenced-as="address"
13 target-name="address"
14 />
15 </entity>
```
Lines 2 and 3 tell the Evidence Application Builder that the caseParticipantDetails for this evidence entity are referred to by the field name annuityCaseParticipantDetails using the struct CaseParticipantDetails. The lines 5-9 tell the Evidence Application Builder that the field participantName of the aggregated struct instCaseParticipantDetails can be referenced in the Mapping Specification as "participantName" (line 7). Similarly for the institutional address in lines 10-14. Using the following example, it is possible map the name and address of the institution holding the Annuity:

```
1 <target-entity name="Annuity" id="AnnuityTarget">
2 <map-attribute
3 from="institutionName"
4 to="participantName"
5 / >6 <map-attribute
     7 from="institutionAddress"
8 to="address"
9 / >10 </target-entity>
```
In some cases, it may be considered too onerous to ask the client to fill out all this kind of third party information as part of an online intake. Instead the Mapping Specification can be used to default these values and they can be filled out properly at the interview stage. Here is an example of how to default the values for a third party participant like a financial institution:

```
1 <target-entity name="Annuity" id="AnnuityTarget">
2 <map-attribute
3 from="resourceAmount"
4 to="annuityValue"
5 />
6 <set-attribute
7 name="participantName"
8 value="Unknown"
9 / >10 <set-attribute
11 name="address"
12 value="curam.blankaddress"
13 />
14 </target-entity>
```
The value curam.blankaddress on line 12 causes a blank address to be inserted for the participant.

#### <span id="page-22-0"></span>**3.14 Setting Target Entity Identifiers**

On line 1 of Sample 13, as with a number of the previous samples the <target-entity> element has included an id attribute "AnnuityTarget". Although this attribute is optional, it is good practice to include an id in all <target-entity> elements. This allows the Data Mapping Engine to distinguish between different distinct mappings from the same entity to the same target entity type. Consider the following example: The Person entity in the Common Data Store has two Boolean indicators: isBlind and hasDisability. Both map to the same target entity type, Disability, as follows:

```
1 <map-entity source="Person">
1 <condition expression="Person.isBlind==true">
2 <target-entity
3 id="DisabilityBlind"
4 name="Disability"
5 >
6 <set-attribute
7 name="disabilityType"
8 value="DT1"
9 / >10 </target-entity>
11 </condition>
12 <!-- Create an empty disability record. -->
13 <condition expression="Person.hasDisability==true">
14 <target-entity
15 id="DisabilityUnspecified"
16 name="Disability"
17 / >18 </condition>
19 </map-entity>
```
The first target on lines 1-11 ensures that if an applicant indicates that they are blind then a disability record of type blindness is created. The second target, lines13-18, checks the hasDisability indicator and if it is set to true then a Disability record of unspecified type is created. By giving the two mappings a distinct id, the Mapping Engine can tell the two mappings apart. Without the id, the second mapping will not be processed.

#### **3.15 For the PDF Application Builder**

A PDF form contains a number of fields of various types. Each field has a unique name. The Cúram Workspace Services uses this unique name to reference the field so that it can write data to that field. In order to make this process work, the author of the PDF Form needs to name these fields and set properties of these fields according to certain conventions. If these conventions are followed, the PDF Application Builder will be able to map data to those fields.

**CAUTION:** This section describes the custom PDF Application Builder, it allows mapping to a tailored PDF Form. Customers can also avail of the Generic PDF Builder, see the section 'How to Customize the Generic PDF for Processed Applications' in the Chapter Customizing the Handling of Submitted Applications of the Cúram Universal Access Customization Guide.

#### **3.16 Sections and Fields**

The most basic convention is that fields are grouped into "Sections". These Sections do not necessarily correspond to sections on the form but in many cases they will. For example:

```
1 <?xml version="1.0" encoding="UTF-8"?>
2 <application-builder-config
 xmlns="http://www.curamsoftware.com/schemas/GUMBO/ApplicationBuilderConfig">
3 <pdf-config>
4 <section name="Applicant">
5 <field name="Name" type="append" append-separator=" "/>
6 <field name="SSN"/>
7 <field name="DateofBirth"/>
```
<span id="page-23-0"></span>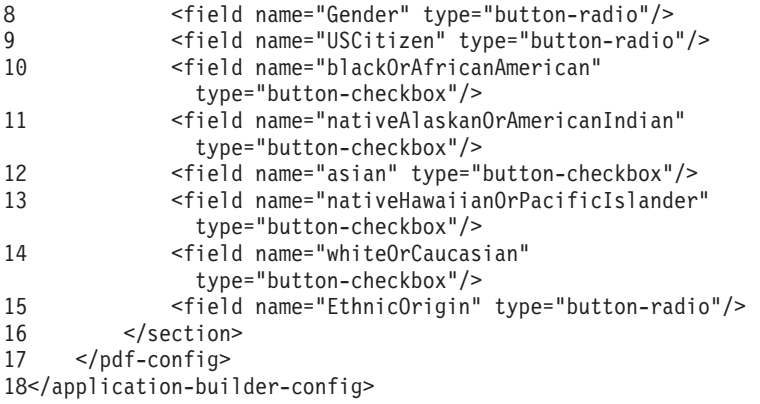

Sample 14 shows an extract from a PDF Application Builder Configuration. It refers to a section called applicant. Based on Sample 14 line 4, the PDF Application Builder expects the target PDF form to contain a field called "Applicant.Name", a text field. Line 8 refers to a field on the PDF Form called "Applicant.Gender". This field is a radio button, whereas lines 10-14 all refer to fields that are checkbox buttons.

#### **3.17 Filling Text Fields**

Line 6 of Sample 14 refers to a plain standard text field. The corresponding mapping might look something like this:

```
<target-entity name="Applicant">
  <map-attribute from="ssn" to="SSN"/>
</target-entity>
```
Line 5 is somewhat different. The type is marked as "append". This means that the same text field can be written to multiple times and each time the Mapping Engine writes to the text field, the result is appended to the current value of the text field rather than overwriting it. Each time an append occurs, the new data is separated from the old data by the append-separator, in this case a single space character. Taking a mapping file like that shown in Sample 16, and combining it with the Mapping Configuration shown in Sample 14 will result in the field Applicant.Name being filled with the Applicants first name, middle initial and surname e.g. "Pat A Kayek".

```
<target-entity name="Applicant">
  <map-attribute from="firstName" to="Name"/>
  <map-attribute from="middleInitial" to="Name"/>
  <map-attribute from="lastName" to="Name"/>
</target-entity>
```
Appending text fields are also useful for creating a comma separated list of items. Consider a field that asks the client to provide a list of people in their household who are pregnant. An extract from the mapping XML might typically look something like this:

```
<condition expression="Person.isPregnant == true">
   <target-entity name="Pregnancy">
     <map-attribute from="firstName" to="Pregnancy"/>
     <set-attribute name="HasPregnancies" value="Yes"/>
   </target-entity>
 </condition>
```
The corresponding Mapping Configuration is shown in Figure 18. Each time the Mapping Engine processes a Person in the household for which the isPregnant indicator is set to true, the first name of that person is appended to the Pregnancy.Pregnancies field.

```
<section name="Pregnancy">
  <field name="Pregnancies" type="button-checkbox"/>
  <field name="Pregnancy" type="append" append-separator=", "/>
</section>
```
#### <span id="page-24-0"></span>**3.18 Repeated Sections and Code Table Descriptions**

Some forms contain repeated sections, for example "List the details of all the people in your household" or "List all your sources of Income from Work". The PDF Application Builder is designed to deal with this provided the PDF Author names the fields according to the correct conventions. For example, fields used to collect data about household members might be named as follows:

| <b>Name</b>       | How Is Person Related to<br>You? | Date of Birth | <b>Social Security Number</b> |
|-------------------|----------------------------------|---------------|-------------------------------|
| OtherPerson0.Name | OtherPerson0                     | OtherPerson0  | OtherPerson0                  |
|                   | .RelType                         | .DateOfBirth  | .SSN                          |
| OtherPerson1.Name | OtherPerson1                     | OtherPerson1  | OtherPerson1                  |
|                   | .RelType                         | .DateOfBirth  | .SSN                          |
| OtherPerson2.Name | OtherPerson2                     | OtherPerson2  | OtherPerson2                  |
|                   | .RelType                         | .DateOfBirth  | .SSN                          |

*Table 4. Fields in a PDF Form for Recording Household Members*

The corresponding Mapping Configuration would be written as follows:

```
1 <section name="Person" type="multiple">
```

```
2 <field name="Name" type="append" append-separator=" "/>
```
- 3 <field name="RelType" codetable-class="RelationshipTypeCode"/>
- 4 <field name="DateofBirth"/>
- 5 </section>

Note, line 1 the attribute type="multiple" is what causes the section to be repeated. Note the codetable-class attribute on line 3 in this sample. This is a very useful attribute that causes codetable values to be translated into localized descriptions. By using it in the above context the script author ensures that the second column is populated with localized values like "Parent" and "Sibling" instead of meaningless codes like "RT1" or "RT3".

#### **3.19 Check Boxes**

A check box is a single field that can either be checked or unchecked. The PDF Application Builder assumes that setting a checkbox field to the value "Yes" will cause it to be checked whereas setting it to "No" causes it to be unchecked. The PDF Form Author needs to ensure that this convention is adhered to. Whenever the Mapping Engine maps a boolean value to a checkbox field, it is automatically mapped as follows: True maps to "Yes" and false maps to "No".

#### **3.20 Radio Buttons**

A collection of Radio Buttons are treated as a single field in a PDF form. Only one item at a time can be selected by the Radio Buttons. The individual items in the Radio button are selected by writing a particular value to the radio button. The PDF Form author can determine which item is selected by specifying an "export value" for each item. A typical use for a Radio button with Cúram is to use Export values to denote a number of code table items.

Consider the example of a Radio Button that is used to denote Male or Female. The codetable values for Male and Female are "SX1" and "SX2" respectively. The PDF author creates a single radio button field called "Applicant.Gender". The "Male" item is denoted by the export value "SX1" while the female item is denoted by the export value "SX2". The mapping looks like this:

```
<target-entity name="Applicant">
  <map-attribute from="gender" to="Gender"/>
</target-entity>
```
The corresponding Mapping Configuration looks like this:

```
<section name="Applicant">
   <field name="Gender" type="button-radio"/>
 </section>
```
#### **3.21 Choice Combos**

A Choice Combo is a drop-down list of items where the user can choose one item. The name of the item provides enough information for the user of the form to decide which item to choose. As an example, imagine that the person designing the form wants to provide a drop down to represent Alien Status of a Person. Curam has an AlienStatus codetable which has codes corresponding to the following descriptions:

- Alien
- US Citizen
- Undocumented Alien
- Refugee
- Non Citizen National

The PDF form designer, creates a Choice Combo and sets the item text for each item in the drop down to the values above. To ensure that the code table description rather than the code table code gets sent to the form, the following configuration is required:

```
<section name="AlienPerson" type="multiple">
    <field name="CitizenshipStatus" type="choice-combo"
codetable-class="AlienStatus"/>
  </section>
```
#### **3.22 How to configure the PDF Application Form**

First load your PDF form into the Universal Access Portal. It's important to use a PDF \*Form\* not just a PDF document. The PDF must contain a form and the form must contain fields. If you want to use the PDF Application Builder, then each field on the form must have a unique name e.g. PersonalDetails.surname vs. Child1Details.surname. You should use a program like Adobe® Acrobat Writer Professional or GlobalSCAPE CutePDF Pro to edit your form.

Note, if you're using Adobe Acrobat Writer Professional ensure that you save the form as an AcroForm not an XFA. You can upload your PDF by logging into Curam as Administrator, choosing the Universal Access Administration section and selecting PDF Forms. From here you can upload the form and give it a sensible name. Every Intake Application has an Intake Application Type so the next thing you need to do is ensure that your Intake Application Type is associated with the correct PDF Form. You can do this by going to Intake Applications, select the relevant Intake Application Type and selecting Edit. Click on the drop down for PDF Form and your newly loaded PDF Form should appear on this list. Select it. Next you need to specify PDF Mappings for the individual programs you are interested in.

Write a PDF Mapping xml and a PDF Application Configuration xml using the instructions in the previous section in this guide. Go to the Programs menu item in the Universal Access Admin section. A list of programs is displayed. View the program you are interested in. Select the Mapping tab on the top right. Create a new mapping. Make sure that you select "PDF Form Creation" instead of Evidence Creation. Upload the mapping configuration file and mapping specification file. Test your mapping by performing an intake for the relevant program. At the end of the Intake, select the link to display the PDF file.

## <span id="page-26-0"></span>**Chapter 4. Writing Mapping Specifications and Configurations for Dynamic Evidence**

### **4.1 Introduction**

The purpose of this document is to map citizen data captured during the intake process into dynamic evidence entities.

*Prerequsites:*

It is assumed that the reader has knowledge of the basic concepts of dynamic evidence. In particular, it's assumed that the reader has good understanding of evidence nature, dynamic evidence type definition, evidence version definition and xml Meta data of dynamic evidence.

#### **4.2 Writing Mapping Specifications and Configurations for Dynamic Evidence**

Dynamic evidence by it's nature is not modeled. There is single entity (or a set of entities) that contain data for all dynamic evidence types. A Dynamic Evidence Type will have one or more Evidence Type Versions over its lifetime. At any point in time, only one Evidence Type Version will be effective. All metadata elements (Attributes, Relationships, etc.) will be defined at the Evidence type Version level. So, the developer is responsible for providing the right mapping specification and configurations for the currently effective evidence type version.

### **4.3 Simple Dynamic Evidence Metadata**

This simple metadata represents the structure for Household Member dynamic evidence type. The different types of attributes such as Boolean, Codetable, Date and String are defined.below:

```
<?xml version="1.0" encoding="UTF-8"?>
<EvidenceTypeVersion xmlns:xsi="http://www.w3.org/2001/XMLSchema-instance"
   xsi:noNamespaceSchemaLocation="file://DynamicEvidenceMetadata.xsd">
    <Model>
        <Attributes>
            <Attribute>
                <DataAttribute name="blkOrAfrAmerInd">
                    <DomainType dataType="Boolean" />
                </DataAttribute>
            </Attribute>
            <Attribute>
                <DataAttribute name="ssnStatus">
                    <DomainType dataType="Codetable">
                        <CodetableOptions codetableName=
                                  "SSNApplicationStatus" />
                    </DomainType>
                </DataAttribute>
            </Attribute>
            <Attribute>
                <DataAttribute name="startDate">
                    <DomainType dataType="Date" />
                </DataAttribute>
            </Attribute>
            <Attribute>
                <DataAttribute name="endDate">
                    <DomainType dataType="Date" />
                </DataAttribute>
            </Attribute>
            <Attribute>
```

```
<DataAttribute name="comments">
                    <DomainType dataType="String" />
                </DataAttribute>
            </Attribute>
        </Attributes>
    </Model>
    <Validations>
        <PatternValidations>
        </PatternValidations>
    </Validations>
    <UserInterface />
</EvidenceTypeVersion>
```
#### **4.4 Simple Mapping Specification**

This simple mapping specification maps data from HouseHoldMember entity in a DataStore to a HouseHoldMember dynamic evidence entity defined in the previous section.

Please note that the attribute name mentioned in the 'to' field must match the 'name' field of 'DataAttribute' element of dynamic evidence metadata. In other words, a developer should make sure that the attribute to which the data will be mapped are present in the metadata of that dynamic evidence type.

```
<?xml version="1.0" encoding="UTF-8"?>
<map xmlns="http://www.curamsoftware.com/schemas/GUMBO/Map"
                                          name="EvidenceMapping">
    <map-entity source="HouseHoldMember">
        <target-entity name="HouseHoldMember">
            <map-attribute from="blkOrAfrAmerInd"
                                          to="blkOrAfrAmerInd" />
            <map-attribute from="ssnStatus" to="ssnStatus" />
            <map-attribute from="startDate" to="startDate" />
            <map-attribute from="endDate" to="endDate" />
            <map-attribute from="comments" to="comments" />
       </target-entity>
    </map-entity>
</map>
```
### **4.5 Simple Mapping Configuration**

The following simple mapping configuration is defined for HouseHoldMember dynamic evidence type.:

```
<?xml version="1.0" encoding="UTF-8"?>
<application-builder-config >
    <evidence-config package="curam.gumbo.evidence">
        <entity name="HouseHoldMember" ev-type-code="DE_HMEMBER"/>
    </evidence-config>
</application-builder-config>
```
A developer must specify dynamic evidence type code in the 'ev-type-code' attribute. This is to enable the system to determine whether the evidence is static or dynamic. If this attribute is left blank or contains an invalid entry the system assumes that the type of evidence is static and will proceed to map the data.

#### **4.6 Mapping Parent-Child Dynamic Evidence**

This section describes how a mapping would be done for evidences which have a parent-child relationship.

#### <span id="page-28-0"></span>**4.7 Simple Parent-Child Dynamic Evidence metadata**

The following metadata has attributes for the Adoption dynamic evidence type. This Adoption metadata has two attributes which describes that this entity has two related CaseParticipant fields. The field "caseParticipantRoleID" is a primary CaseParticipantRole and "parCaseParticipantRoleID" is an associated CaseParticipantRole.

```
<?xml version="1.0" encoding="UTF-8"?>
<EvidenceTypeVersion xmlns:xsi="http://www.w3.org/2001/
    XMLSchema-instance" xsi:noNamespaceSchemaLocation="../../../../
DynamicEvidence/source/curam/dynamicevidence/definition/impl/
                         xmlresources/DynamicEvidenceMetadata.xsd">
    <Model>
        <Attributes>
            <Attribute>
                <DataAttribute name="adoptionFinalizedDate">
                    <DomainType dataType="Date" />
                </DataAttribute>
            </Attribute>
            <Attribute>
                <RelatedCPAttribute name="caseParticipantRoleID"
                        participantType="Person" volatile="true" />
            </Attribute>
            <Attribute>
                <RelatedCPAttribute name="parCaseParticipantRoleID"
                                        participantType="Person" />
            </Attribute>
        </Attributes>
    </Model>
    <UserInterface>
        <Cluster>
            <RelCPCluster fullCreateParticipant="true">
                <StandardField source="caseParticipantRoleID" />
            </RelCPCluster>
        </Cluster>
        <Cluster>
            <RelCPCluster fullCreateParticipant="true">
                <StandardField source="parCaseParticipantRoleID" />
            </RelCPCluster>
        </Cluster>
    </UserInterface>
</EvidenceTypeVersion>
```
The AdoptionPayment metadata has Relationship with its parent dynamic evidence.

```
<?xml version="1.0" encoding="UTF-8"?>
<EvidenceTypeVersion xmlns:xsi="http://www.w3.org/2001/XMLSchema-instance"
xsi:noNamespaceSchemaLocation="file://DynamicEvidenceMetadata.xsd"
javaHookClassNameForCalculatedAttributes="curam.dynamicevidencetest.
hook.impl.AdoptionPaymentCalcualtedAttributeHook"
useHookForCalculatedAttributes="true">
    <Model>
        <Attributes>
            <Attribute>
                <DataAttribute name="amount">
                    <DomainType dataType="Money" />
                </DataAttribute>
            </Attribute>
            <Attribute>
                <CalculatedAttribute name="parentName">
                    <DomainType dataType="String" />
                </CalculatedAttribute>
            </Attribute>
        </Attributes>
        <Relationships>
            <Relationship>
                <MandatoryParent name="adoptions"
```

```
evidenceTypeCode="DET004" />
            </Relationship>
        </Relationships>
    </Model>
</EvidenceTypeVersion>
```
#### **4.8 Simple Parent-Child mapping specification**

The mapping specification has parent-child relationship and there are few attributes defined for adoption entity and which all are used to create a new participant. The values for these attributes are read from Cúam DataStore.

```
<?xml version="1.0" encoding="UTF-8"?>
<map xmlns="http://www.curamsoftware.com/schemas/GUMBO/Map"
                                     name="ParentChildMapping">
    <map-entity source="Adoption">
        <target-entities>
            <target-entity name="Adoption" type="parent" id="parent">
                <map-attribute from="adoptionFinalizedDate"
                                       to="adoptionFinalizedDate" />
                <map-attribute from="adParentName"
                                                to="adParentName" />
                <map-attribute from="adParentStreet1"
                                             to="adParentStreet1" />
                <map-attribute from="adParentStreet2"
                                             to="adParentStreet2" />
                <map-attribute from="adParentCity"
                                                to="adParentCity" />
                <map-attribute from="adParentState"
                                               to="adParentState" />
                <map-attribute from="adParentZipCode"
                                             to="adParentZipCode" />
            </target-entity>
            <target-entity name="AdoptionPayment"
                                            type="child" id="child">
                <set-attribute name="amount" value="2200" />
            </target-entity>
        </target-entities>
    </map-entity>
</map>
```
#### **4.9 Simple Mapping Configuration for parent-child relationship**

The <def-create-participant> and <create-participant> elements are introduced here.The very important thing to note here is that a new attribute 'dyn-evidence-primary-cpr-field-name' has been added into <entity> element. The purpose of this attribute is that developer needs to specify the attribute name of the primary CaseParticipantRole defined in metadata. In this example, 'caseParticipantRoleID' is the primary CaseParticipantRole which was defined in the Adoption entity. Similarly, the related CaseParticipantRole attribute name ('parCaseParticipantRoleID' in this example) is defined in 'name' field of <create-participant> element. Note: In the case of static evidence, this same 'name' field of <create-participant> element is being used to mention the corresponding aggregation name.

```
<?xml version="1.0" encoding="UTF-8"?>
<application-builder-config xmlns="http://www.curamsoftware.com/
                            schemas/GUMBO/ApplicationBuilderConfig">
    <evidence-config package="curam.evidence">
     <def-create-participant id="AdoptedParentDetails" type="RL13">
            <participant-name-field name="firstName"
                                    from="adParentName" order="1" />
            <participant-address type="AT3">
                <address-field name="addressLine1"
                                           from="adParentStreet1" />
                <address-field name="addressLine2"
                                           from="adParentStreet2" />
                <address-field name="city" from="adParentCity" />
```

```
<address-field name="state" from="adParentState" />
                <address-field name="zip" from="adParentZipCode" />
            </participant-address>
      </def-create-participant>
       <entity name="Adoption" ev-type-code="DET004"
       dyn-evidence-primary-cpr-field-name="caseParticipantRoleID">
           <create-participant refid="AdoptedParentDetails"
                        name="parCaseParticipantRoleID" role="" />
       </entity>
        <entity name="AdoptionPayment" ev-type-code="DET005"/>
    </evidence-config>
</application-builder-config>
```
## <span id="page-32-0"></span>**Chapter 5. Mapping to Third Parties**

## **5.1 Introduction**

Universal Access Intake functionality allows users to enter details about their circumstances using IEG2 scripts. The IEG2 script inserts the client's details into a Datastore. Following submission, the Data Store contents are mapped into Evidence Data for an Intake Case. Many types of Evidence reference third parties – these third parties must be inserted onto the Case as new Case Participants with their own unique Case Participant Role. For example, a Pregnancy record can have an associated "Father". If the Father is absent then they can be recorded That Father as a Prospect Person Case Participant. In another example, Student evidence must be associated with a School. A School is entered as a "Representative" Case Participant. These new Case Participants must be created on-the-fly during the mapping and should contain as much information as possible in order to smooth the process of Intake for the assigned Case Workers who must process the Case.

The mapping of addresses is made necessary by the need to associate a new or existing participant with a new piece of evidence. The participant is usually either a representative or a prospect person. One of the particular challenges in creating new participants is in the mapping of addresses. Address fields stored in the data store, such as "ADD1" must be correctly aggregated into a correctly formatted Curam Address structure to ensure that the participant can be properly created.

You will so in this chapter that the logic of creating new participant and mapping an address to that participant is isolated from the Evidence Application Builder.

## **5.2 How to Map Third Parties**

The Application Builder Configuration schema includes elements and attributes which can be used to create a new participant and map an address to that participant.

### **5.3 Participant Creator Definition**

The element <def-create-participant> is part of the <evidence-config> element. This element is used to define behavior for creating a participant. This same behavior can be reused by multiple <entity> definitions through the id. The one important thing to be noted here is that the data type of all attributes mentioned here must be defined as 'String'.

```
<def-create-participant id="SchoolRepresentative" type="RL13">
  <participant-name-field name="firstName" from="participantName"
                                                    order="1"/>
       <participant-address type="AT3">
            <address-field name="addressLine1" from="street1"/>
            <address-field name="addressLine2" from="street2"/>
            <address-field name="city" from="city"/>
            <address-field name="state" from="state"/>
            <address-field name="zip" from="zipCode"/>
        </participant-address>
</def-create-participant>
```
### **5.4 Create Participant**

The <create-participant> element has been added into <entity> element. This element instructs the ApplicationBuilder to create a participant, as defined in the participant creator definition.

```
<entity case-participant-class-name="curam.core.sl.struct.
CaseParticipantDetails"case-participant-relationship-name=
                                "curam.none" name="Student">
          <create-participant refid="SchoolRepresentative"
               name="schCaseParticipantDetails" role="SCH"/>
</entity>
```
#### **5.5 Sample Mapping Schema**

The following is the schema to follow when writing mapping specification. Note that in the Education entity the attributes mapped directly to the 'Student' evidence entity. Attributes such as schoolName, schoolStreet1, schoolStreet2, etc will be used to create a new participant and address.

```
<?xml version="1.0" encoding="UTF-8"?>
<map xmlns="http://www.curamsoftware.com/schemas/GUMBO/Map"
  from-schema="GumboDS" name="TestMapping"to-schema="CGISS"
  xmlns:xsi="http://www.w3.org/2001/XMLSchema-instance"
  xsi:schemaLocation="...\EJBServer\components\
  WorkspaceServices\lib\Mapping.xsd"><map-entity source="Person">
     <target-entity id="householdMember" name="HouseholdMember">
      <map-attribute from="ssnStatus" to="ssnStatus"/>
      <map-attribute from="blackOrAfricanAmerican"
                                to="blkOrAfrAmerInd"/>
      <map-attribute from="nativeAlaskanOrAmericanIndian"
                                to="natHawOrPaIsInd"/>
      <map-attribute from="asian" to="asianInd"/>
      <map-attribute from="nativeHawaiianOrPacificIslander"
                                to="natHawOrPaIsInd"/>
      <map-attribute from="whiteOrCaucasian"
                                 to="whiteOrCaucInd"/>
      <map-attribute from="isMigrantOrSeasonalFarmWorker"
                              to="migrantFWorkerInd"/>
    </target-entity>
    <target-entity id="livingArrange" name="LivingArrange">
      <map-attribute from="accommodationType"
                                   to="livingArrangeType"/>
    </target-entity>
  </map-entity>
  <map-entity source="Education">
        <condition expression=
                           "Education.highestGrade!=""">
            <target-entity id="highestGrade" name="Student">
                <map-attribute from="highestGrade"
                                         to="highGradeCompleted"/>
                <map-attribute from="attendanceFrequency"
                                              to="studentStatus"/>
                <map-attribute from="schoolName"
                                            to="participantName"/>
                <map-attribute from="schoolStreet1" to="street1"/>
                <map-attribute from="schoolStreet2" to="street2"/>
                <map-attribute from="schoolCity" to="city"/>
                <map-attribute from="schoolState" to="state"/>
                <map-attribute from="schoolZipCode" to="zipCode"/>
            </target-entity>
        </condition>
    </map-entity>
  <map-entity source="HealthInsuranceExpense">
    <target-entity id="healthInsuranceExpense"
                                          name="MedicalInsurance">
      <map-attribute from="policyNumber" to="policyNumber"/>
      <map-attribute from="groupNumber" to="groupPolicyNumber"/>
        <map-attribute from="policyHolderParticipantName"
              to="policyHolderParticipantName"/>
        <map-attribute from="policyHolderStreet1"
                                        to="policyHolderStreet1"/>
        <map-attribute from="policyHolderStreet2"
```

```
to="policyHolderStreet2"/>
        <map-attribute from="policyHolderCity"
                                            to="policyHolderCity"/>
        <map-attribute from="policyHolderState"
                                          to="policyHolderState"/>
        <map-attribute from="policyHolderZipCode"
                                        to="policyHolderZipCode"/>
        <map-attribute from="groupParticipantName"
                                       to="groupParticipantName"/>
        <map-attribute from="groupStreet1" to="groupStreet1"/>
        <map-attribute from="groupStreet2" to="groupStreet2"/>
        <map-attribute from="groupCity" to="groupCity"/>
        <map-attribute from="groupState" to="groupState"/>
        <map-attribute from="groupZipCode" to="groupZipCode"/>
        <map-attribute from="insuranceProvider"
                                          to="insuranceProvider"/>
        <map-attribute from="InsProviderStreet1"
                                         to="InsProviderStreet1"/>
        <map-attribute from="InsProviderStreet2"
                                         to="InsProviderStreet2"/>
        <map-attribute from="InsProviderCity"
                                            to="InsProviderCity"/>
        <map-attribute from="InsProviderState"
                                           to="InsProviderState"/>
        <map-attribute from="InsProviderZipCode"
                                         to="InsProviderZipCode"/>
        <map-entity source="HealthInsuranceExpenseRelationship">
        <target-entity id="healthInsuranceExpenseRelationship"
                                                  name="Coverage">
          <map-attribute from="personID"
                                      to="caseParticipantRoleID"/>
        </target-entity>
      </map-entity>
    </target-entity>
  </map-entity>
</map>
```
## **5.6 Sample Mapping Configuration**

The following is the configuration XML to follow when writing the mapping specification.

```
<?xml version="1.0" encoding="UTF-8"?><application-builder-config xmlns=
"http://www.curamsoftware.com/schemas/GUMBO/ApplicationBuilderConfig">
 <evidence-config package="curam.evidence">
      <def-create-participant id="SchoolRepresentative" type="RL13">
          <participant-name-field name="firstName" from=
                                       "participantName" order="1"/>
          <participant-address type="AT3">
              <address-field name="addressLine1" from="street1"/>
              <address-field name="addressLine2" from="street2"/>
              <address-field name="city" from="city"/>
              <address-field name="state" from="state"/>
              <address-field name="zip" from="zipCode"/>
          </participant-address>
     </def-create-participant>
      <def-create-participant id="MedicalInsurancePolicyHolder"
                                                        type="RL7">
          <participant-name-field name="firstName"
                     from="policyHolderParticipantName" order="1"/>
          <participant-address type="AT3">
              <address-field name="addressLine1"
                                       from="policyHolderStreet1"/>
              <address-field name="addressLine2"
                                       from="policyHolderStreet2"/>
              <address-field name="city" from="policyHolderCity"/>
              <address-field name="state" from="policyHolderState"/>
              <address-field name="zip" from="policyHolderZipCode"/>
```

```
</participant-address>
      </def-create-participant>
      <def-create-participant id="MedicalInsuranceGroup"
                                                      type="RL13">
          <participant-name-field name="firstName"
                           from="groupParticipantName" order="1"/>
          <participant-address type="AT3">
              <address-field name="addressLine1"
                                             from="groupStreet1"/>
              <address-field name="addressLine2"
                                             from="groupStreet2"/>
              <address-field name="city" from="groupCity"/>
              <address-field name="state" from="groupState"/>
              <address-field name="zip" from="groupZipCode"/>
          </participant-address>
     </def-create-participant>
      <def-create-participant id="MedicalInsuranceProvider"
                                                      type="RL13">
          <participant-name-field name="firstName"
                              from="insuranceProvider" order="1"/>
          <participant-address type="AT3">
              <address-field name="addressLine1"
                                       from="InsProviderStreet1"/>
              <address-field name="addressLine2"
                                       from="InsProviderStreet2"/>
              <address-field name="city" from="InsProviderCity"/>
              <address-field name="state" from="InsProviderState"/>
              <address-field name="zip" from="InsProviderZipCode"/>
          </participant-address>
     </def-create-participant>
    <entity name="HouseholdMember"/>
    <entity name="HeadOfHousehold"/>
    <entity case-participant-class-name="curam.core.sl.struct.
    CaseParticipantDetails"case-participant-relationship-name=
                                  "curam.none" name="Student">
        <create-participant refid="SchoolRepresentative"
                 name="schCaseParticipantDetails" role="SCH"/>
    </entity>
    <entity name="MedicalInsurance">
        <create-participant refid="MedicalInsurancePolicyHolder"
               name="plchdrCaseParticipantDetails" role="MIPH"/>
        <create-participant refid="MedicalInsuranceGroup"
                 name="groupCaseParticipantDetails" role="GPP"/>
        <create-participant refid="MedicalInsuranceProvider"
                   name="insCaseParticipantDetails" role="MIP"/>
    </entity>
</application-builder-config>
```
## <span id="page-36-0"></span>**Appendix A. Schema for Mapping Specifications**

## **A.1 Schema**

The following is the schema to follow when writing mapping specifications:

```
<?xml version="1.0" encoding="UTF-8"?>
<xs:schema xmlns:xs="http://www.w3.org/2001/XMLSchema"
targetNamespace="http://www.curamsoftware.com/schemas/GUMBO/Map"
    xmlns:mp="http://www.curamsoftware.com/schemas/GUMBO/Map"
    elementFormDefault="qualified">
    <xs:simpleType name="TargetEntityRoleType">
        <xs:restriction base="xs:string">
            <xs:enumeration value="parent"/>
            <xs:enumeration value="child"/>
        </xs:restriction>
    </xs:simpleType>
    <xs:simpleType name="AttachmentType">
        <xs:restriction base="xs:string">
            <xs:enumeration value="case"/>
        </xs:restriction>
    </xs:simpleType>
    <xs:complexType name="MapAttributeType">
        <xs:attribute name="from" type="xs:NCName" use="required"/>
        <xs:attribute name="to" type="xs:NCName" use="required"/>
        <xs:attribute name="mapping-function" type="xs:string"
          use="optional"/>
        <xs:attribute name="mapping-rule" type="xs:string"
          use="optional"/>
        <xs:attribute name="entity" type="xs:NCName" use="optional"/>
    </xs:complexType>
    <xs:complexType name="SetAttributeType">
        <xs:attribute name="name" type="xs:NCName"/>
        <xs:attribute name="value" type="xs:string"/>
    </xs:complexType>
    <xs:element name="set-attribute" type="mp:SetAttributeType"/>
    <xs:complexType name="TargetEntityType">
        <xs:sequence>
            <xs:element name="map-attribute" type="mp:MapAttributeType"
minOccurs="0"
             maxOccurs="unbounded"/>
            <xs:element ref="mp:set-attribute" minOccurs="0"
             maxOccurs="unbounded"/>
            <xs:element ref="mp:condition" minOccurs="0"
             maxOccurs="unbounded"/>
        </xs:sequence>
        <xs:attribute name="name" type="xs:NCName"/>
        <xs:attribute name="type" type="mp:TargetEntityRoleType"/>
        <xs:attribute name="attachment" type="mp:AttachmentType"/>
        <xs:attribute name="id" type="xs:ID" use="optional"/>
    </xs:complexType>
    <xs:element name="target-entity" type="mp:TargetEntityType"/>
    <xs:complexType name="ConditionType">
        <xs:choice>
            <xs:element ref="mp:target-entity" minOccurs="0"
```

```
maxOccurs="unbounded"/>
            <xs:element ref="mp:target-entities" minOccurs="0"
              maxOccurs="unbounded"/>
            <xs:element ref="mp:set-attribute" minOccurs="0"
              maxOccurs="unbounded"/>
            <xs:element ref="mp:map-entity" minOccurs="0"
              maxOccurs="unbounded"/>
        </xs:choice>
        <xs:attribute name="expression" type="xs:string"/>
    </xs:complexType>
    <xs:element name="condition" type="mp:ConditionType"/>
    <xs:complexType name="MapEntityType">
        <xs:sequence>
            <xs:element ref="mp:target-entity" minOccurs="0"
             maxOccurs="unbounded"/>
            <xs:element ref="mp:target-entities" minOccurs="0"
              maxOccurs="unbounded"/>
            <xs:element ref="mp:condition" minOccurs="0"
              maxOccurs="unbounded"/>
            <xs:element ref="mp:map-entity" minOccurs="0"
              maxOccurs="unbounded"/>
            <xs:element ref="mp:follow-association" minOccurs="0"
              maxOccurs="unbounded"/>
        </xs:sequence>
        <xs:attribute name="source" type="xs:NCName"/>
    </xs:complexType>
    <xs:element name="map-entity" type="mp:MapEntityType"/>
    <xs:element name="follow-association" type="mp:MapEntityType"/>
    <xs:complexType name="MapEntitiesType">
        <xs:sequence>
            <xs:element ref="mp:target-entity" minOccurs="0"
              maxOccurs="unbounded"/>
        </xs:sequence>
    </xs:complexType>
    <xs:element name="target-entities" type="mp:MapEntitiesType"/>
    <xs:complexType name="MapCodeTableValueType">
        <xs:attribute name="source" type="xs:string"/>
        <xs:attribute name="target" type="xs:string"/>
    </xs:complexType>
    <xs:complexType name="MapCodeTableType">
        <xs:sequence>
            <xs:element name="map-value"
              type="mp:MapCodeTableValueType" minOccurs="1"
                maxOccurs="unbounded"/>
        </xs:sequence>
        <xs:attribute name="context" type="xs:NCName" use="optional"/>
        <xs:attribute name="source-codetable" type="xs:NCName"/>
        <xs:attribute name="target-codetable" type="xs:NCName"/>
        <xs:attribute name="source-package" type="xs:NCName"
use="optional"/>
        <xs:attribute name="target-package" type="xs:NCName"
use="optional"/>
    </xs:complexType>
    <xs:complexType name="MapType">
        <xs:sequence>
            <xs:element name="map-code-table" type="mp:MapCodeTableType"
             minOccurs="0" maxOccurs="unbounded"/>
            <xs:element ref="mp:map-entity" minOccurs="0"
```

```
maxOccurs="unbounded"/>
   </xs:sequence>
    <xs:attribute name="name" type="xs:NCName"/>
    <xs:attribute name="from-schema" type="xs:NCName"/>
    <xs:attribute name="to-schema" type="xs:NCName"/>
</xs:complexType>
```
<xs:element name="map" type="mp:MapType"/>

</xs:schema>

## <span id="page-40-0"></span>**Appendix B. Schema for Mapping Configurations**

#### **B.1 Schema**

The following is the schema to follow when writing mapping configurations:

```
<?xml version="1.0" encoding="UTF-8"?>
1 - -Licensed Materials - Property of IBM
 Copyright IBM Corporation 2012. All Rights Reserved.
 US Government Users Restricted Rights - Use, duplication or disclosure
 restricted by GSA ADP Schedule Contract with IBM Corp.
-->
<xs:schema xmlns:xs="http://www.w3.org/2001/XMLSchema"
    targetNamespace="
http://www.curamsoftware.com/schemas/GUMBO/ApplicationBuilderConfig"
    xmlns:abc="
http://www.curamsoftware.com/schemas/GUMBO/ApplicationBuilderConfig"
    elementFormDefault="qualified">
    <xs:complexType name="EvFieldType">
        <xs:attribute name="referenced-as" type="xs:NCName" use="optional"/>
        <xs:attribute name="target-name" type="xs:NCName" use="optional"/>
        <xs:attribute name="aggregation" type="xs:NCName" use="optional"/>
        <xs:attribute name="is-reference-attribute" type="xs:boolean"
use="optional"/>
        <xs:attribute name="map-as-concernrole-id" type="xs:boolean"
use="optional"/>
    </xs:complexType>
    <xs:complexType name="ParticipantCreatorType">
        <xs:attribute name="refid" type="xs:string" use="required"/>
        <xs:attribute name="name" type="xs:NCName" use="required"/>
        <xs:attribute name="role" type="xs:string" use="required"/>
    </xs:complexType>
    <xs:complexType name="ParticipantNameFieldType">
        <xs:attribute name="name" type="xs:string" use="required"/>
        <xs:attribute name="from" type="xs:NCName" use="required"/>
        <xs:attribute name="order" type="xs:positiveInteger" use="optional"/>
    </xs:complexType>
    <xs:complexType name="AddressFieldType">
        <xs:attribute name="name" type="xs:NCName" use="required"/>
        <xs:attribute name="from" type="xs:NCName" use="required"/>
    </xs:complexType>
    <xs:complexType name="ParticipantAddressType">
        <xs:sequence>
            <xs:element ref="abc:address-field" minOccurs="0"
maxOccurs="unbounded"/>
        </xs:sequence>
        <xs:attribute name="type" type="xs:string" use="required"/>
    </xs:complexType>
```

```
<xs:element name="participant-name-field"
 type="abc:ParticipantNameFieldType"/>
    <xs:element name="participant-address"
 type="abc:ParticipantAddressType"/>
   <xs:element name="ev-field" type="abc:EvFieldType"/>
    <xs:element name="create-participant" type="abc:ParticipantCreatorType"/>
    <xs:element name="address-field" type="abc:AddressFieldType"/>
    <xs:complexType name="EntityType">
       <xs:sequence>
            <xs:element ref="abc:ev-field" minOccurs="0" maxOccurs="unbounded"/>
            <xs:element ref="abc:create-participant" minOccurs="0" maxOccurs=
 "unbounded"/>
        </xs:sequence>
        <xs:attribute name="name" type="xs:NCName"/>
        <xs:attribute name="package" type="xs:string"/>
        <xs:attribute name="case-participant-relationship-name" type="xs:NCName"/>
        <xs:attribute name="case-participant-class-name" type="xs:NCName"/>
        <xs:attribute name="ev-type-code" type="xs:NCName" use="optional"/>
        <xs:attribute name="dyn-evidence-primary-cpr-field-name" type="xs:NCName"
use="optional"/>
        <xs:attribute name="target-entity-type" type="xs:NCName" use="optional"/>
    </xs:complexType>
    <xs:complexType name="ParticipantCreatorDefinitionType">
        <xs:sequence>
            <xs:element ref="abc:participant-name-field"
   minOccurs="0" maxOccurs="unbounded"/>
            <xs:element ref="abc:participant-address" minOccurs="0" maxOccurs="1"/>
        </xs:sequence>
        <xs:attribute name="id" type="xs:string" use="required"/>
        <xs:attribute name="type" type="xs:string" use="required"/>
    </xs:complexType>
    <xs:complexType name="EvidenceConfigType">
                <xs:sequence>
                    <xs:element name="entity" type="abc:EntityType"
maxOccurs="unbounded"/>
                    <xs:element
name="def-create-participant" type=
     "abc:ParticipantCreatorDefinitionType"
 minOccurs="0" maxOccurs="unbounded"/>
                </xs:sequence>
                <xs:attribute name="package" type="xs:string" use="optional"/>
    </xs:complexType>
    <xs:simpleType name="MutliplicityType">
        <xs:restriction base="xs:string">
            <xs:enumeration value="multiple"/>
            <xs:enumeration value="singleton"/>
        </xs:restriction>
    </xs:simpleType>
    <xs:simpleType name="FieldType">
        <xs:restriction base="xs:string">
            <xs:enumeration value="append"/>
            <xs:enumeration value="button-radio"/>
            <xs:enumeration value="button-checkbox"/>
            <xs:enumeration value="choice-combo"/>
            <xs:enumeration value="choice-multi-list"/>
       </xs:restriction>
    </xs:simpleType>
```

```
<xs:complexType name="FieldConfig">
        <xs:attribute name="name" type="xs:NCName"/>
        <xs:attribute name="type" type="abc:FieldType" use="optional"/>
        <xs:attribute name="append-separator" type="xs:string" use="optional"/>
        <xs:attribute name="codetable-class" type="xs:string" use="optional"/>
    </xs:complexType>
    <xs:complexType name="SectionConfig">
       <xs:sequence>
           <xs:element name="field" type="abc:FieldConfig" maxOccurs="unbounded"/>
        </xs:sequence>
        <xs:attribute name="name" type="xs:NCName" use="required"/>
        <xs:attribute name="type" type="abc:MutliplicityType" use="optional"/>
    </xs:complexType>
    <xs:complexType name="PdfConfigType">
                <xs:sequence>
                    <xs:element name="section" type="abc:SectionConfig"
maxOccurs="unbounded"/>
                </xs:sequence>
                <xs:attribute name="pdf-form-name" type="xs:string"/>
    </xs:complexType>
    <xs:complexType name="DatastoreConfigType">
        <xs:attribute name="targetSchema" type="xs:string"/>
    </xs:complexType>
    <xs:element name="evidence-config" type="abc:EvidenceConfigType"/>
    <xs:element name="pdf-config" type="abc:PdfConfigType"/>
    <xs:element name="datastore-config" type="abc:DatastoreConfigType"/>
    <xs:complexType name="ApplicationBuilderConfigType">
       <xs:choice>
         <xs:element ref="abc:evidence-config"/>
         <xs:element ref="abc:pdf-config"/>
         <xs:element ref="abc:datastore-config"/>
       </xs:choice>
    </xs:complexType>
    <xs:element name="application-builder-config"
type="abc:ApplicationBuilderConfigType"/>
```

```
</xs:schema>
```
## <span id="page-44-0"></span>**Notices**

This information was developed for products and services offered in the U.S.A. IBM may not offer the products, services, or features discussed in this document in other countries. Consult your local IBM representative for information on the products and services currently available in your area. Any reference to an IBM product, program, or service is not intended to state or imply that only that IBM product, program, or service may be used. Any functionally equivalent product, program, or service that does not infringe any IBM intellectual property right may be used instead. However, it is the user's responsibility to evaluate and verify the operation of any non-IBM product, program, or service. IBM may have patents or pending patent applications covering subject matter described in this document. The furnishing of this document does not grant you any license to these patents. You can send license inquiries, in writing, to:

IBM Director of Licensing

IBM Corporation

North Castle Drive

Armonk, NY 10504-1785

U.S.A.

For license inquiries regarding double-byte (DBCS) information, contact the IBM Intellectual Property Department in your country or send inquiries, in writing, to:

Intellectual Property Licensing

Legal and Intellectual Property Law.

IBM Japan Ltd.

19-21, Nihonbashi-Hakozakicho, Chuo-ku

Tokyo 103-8510, Japan

The following paragraph does not apply to the United Kingdom or any other country where such provisions are inconsistent with local law: INTERNATIONAL BUSINESS MACHINES CORPORATION PROVIDES THIS PUBLICATION "AS IS" WITHOUT WARRANTY OF ANY KIND, EITHER EXPRESS OR IMPLIED, INCLUDING, BUT NOT LIMITED TO, THE IMPLIED WARRANTIES OF NON-INFRINGEMENT, MERCHANTABILITY OR FITNESS FOR A PARTICULAR PURPOSE. Some states do not allow disclaimer of express or implied warranties in certain transactions, therefore, this statement may not apply to you.

This information could include technical inaccuracies or typographical errors. Changes are periodically made to the information herein; these changes will be incorporated in new editions of the publication. IBM may make improvements and/or changes in the product(s) and/or the program(s) described in this publication at any time without notice.

Any references in this information to non-IBM Web sites are provided for convenience only and do not in any manner serve as an endorsement of those Web sites. The materials at those Web sites are not part of the materials for this IBM product and use of those Web sites is at your own risk.

IBM may use or distribute any of the information you supply in any way it believes appropriate without incurring any obligation to you. Licensees of this program who wish to have information about it for the purpose of enabling: (i) the exchange of information between independently created programs and other programs (including this one) and (ii) the mutual use of the information which has been exchanged, should contact:

IBM Corporation

Dept F6, Bldg 1

294 Route 100

Somers NY 10589-3216

U.S.A.

Such information may be available, subject to appropriate terms and conditions, including in some cases, payment of a fee.

The licensed program described in this document and all licensed material available for it are provided by IBM under terms of the IBM Customer Agreement, IBM International Program License Agreement or any equivalent agreement between us.

Any performance data contained herein was determined in a controlled environment. Therefore, the results obtained in other operating environments may vary significantly. Some measurements may have been made on development-level systems and there is no guarantee that these measurements will be the same on generally available systems. Furthermore, some measurements may have been estimated through extrapolation. Actual results may vary. Users of this document should verify the applicable data for their specific environment.

Information concerning non-IBM products was obtained from the suppliers of those products, their published announcements or other publicly available sources.

IBM has not tested those products and cannot confirm the accuracy of performance, compatibility or any other claims related to non-IBM products. Questions on the capabilities of non-IBM products should be addressed to the suppliers of those products.

All statements regarding IBM's future direction or intent are subject to change or withdrawal without notice, and represent goals and objectives only

All IBM prices shown are IBM's suggested retail prices, are current and are subject to change without notice. Dealer prices may vary.

This information is for planning purposes only. The information herein is subject to change before the products described become available.

This information contains examples of data and reports used in daily business operations. To illustrate them as completely as possible, the examples include the names of individuals, companies, brands, and products. All of these names are fictitious and any similarity to the names and addresses used by an actual business enterprise is entirely coincidental.

#### COPYRIGHT LICENSE:

This information contains sample application programs in source language, which illustrate programming techniques on various operating platforms. You may copy, modify, and distribute these sample programs in any form without payment to IBM, for the purposes of developing, using, marketing or distributing

<span id="page-46-0"></span>application programs conforming to the application programming interface for the operating platform for which the sample programs are written. These examples have not been thoroughly tested under all conditions. IBM, therefore, cannot guarantee or imply reliability, serviceability, or function of these programs. The sample programs are provided "AS IS", without warranty of any kind. IBM shall not be liable for any damages arising out of your use of the sample programs.

Each copy or any portion of these sample programs or any derivative work, must include a copyright notice as follows:

- © (your company name) (year). Portions of this code are derived from IBM Corp. Sample Programs.
- © Copyright IBM Corp. \_enter the year or years\_. All rights reserved.

If you are viewing this information softcopy, the photographs and color illustrations may not appear.

#### **Programming Interface Information**

This publication documents intended programming interfaces that allow the customer to write programs to obtain the services of IBM Cúram Social Program Management.

#### **Trademarks**

IBM, the IBM logo, and ibm.com are trademarks or registered trademarks of International Business Machines Corp., registered in many jurisdictions worldwide. Other product and service names might be trademarks of IBM or other companies. A current list of IBM trademarks is available on the Web at "Copyright and trademark information" at [http://www.ibm.com/legal/us/en/copytrade.shtml.](http://www.ibm.com/legal/us/en/copytrade.shtml)

Adobe and Portable Document Format (PDF), are either registered trademarks or trademarks of Adobe Systems Incorporated in the United States, other countries, or both.

Java and all Java-based trademarks and logos are registered trademarks of Oracle and/or its affiliates.

Other names may be trademarks of their respective owners. Other company, product, and service names may be trademarks or service marks of others.

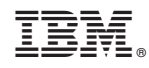

Printed in USA